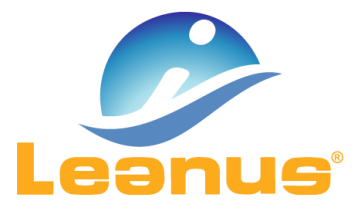

## Versione 21 Dicembre 2017

ATTENZIONE! Per evitare problemi di caching, al primo accesso è necessario cancellare i file temporanei INTERNET (CTRL + F5).

## Fonte e Riclassificazione

Con la presente versione è stato introdotto il menu denominato "Fonte e Riclassificazione".

Il Menu include:

- Fonte Dati (precedentemente posto all'interno di "Analisi di Bilancio/Schemi dettagliati")
- Riclassificazione (precedentemente posto all'interno di "Analisi di Bilancio/Schemi dettagliati")
- Schemi Dettagliati (precedentemente posto all'interno di "Analisi di Bilancio")

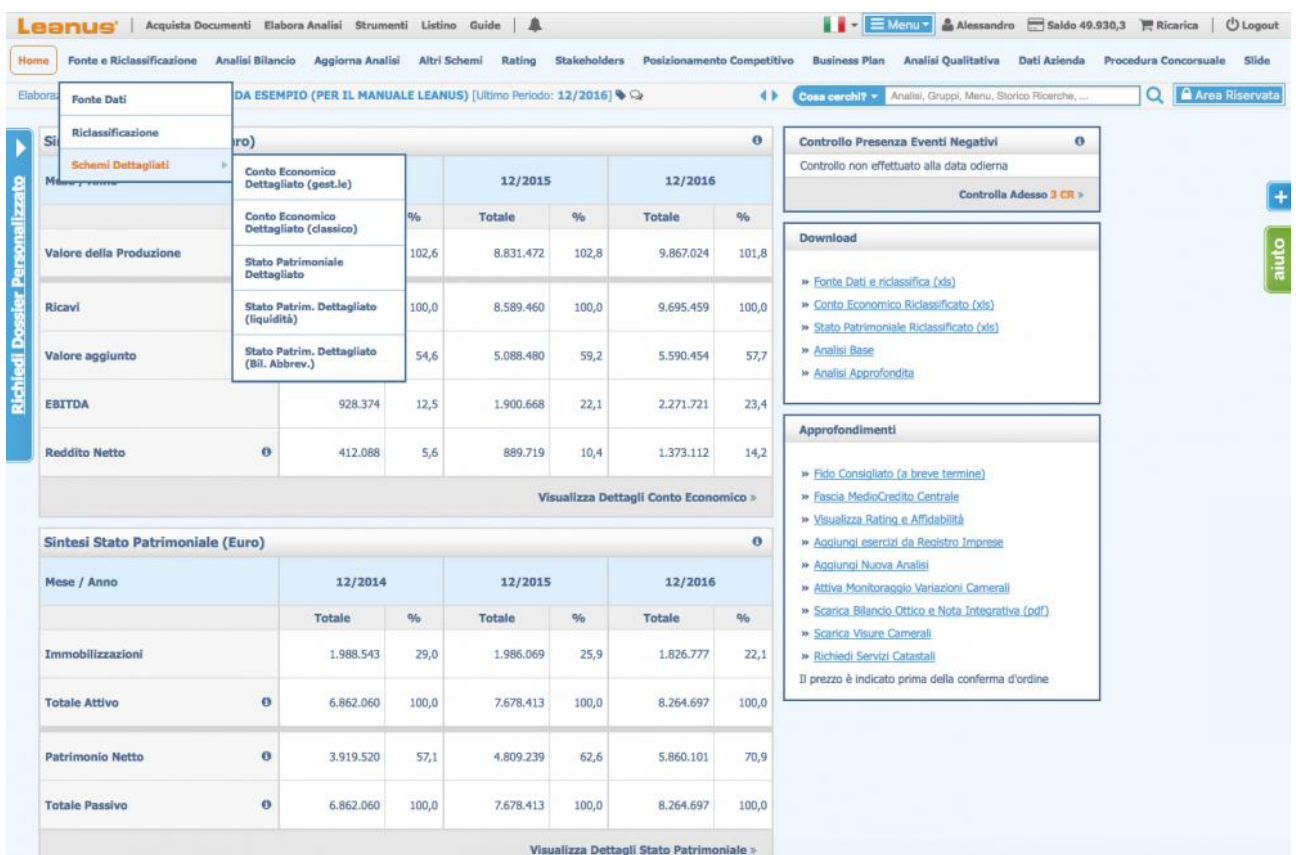

In questo modo sono stati posti in evidenza sia la fonte dati utilizzata per l'analisi (che può essere un bilancio civilistico, un piano dei conti, un excel, una situazione provvisoria, un bilancio straniero e in generale qualsiasi situazione contabile) che il menu dedicato alla gestione della riclassificazione.

All'interno dello stesso menu sono riportati gli schemi di riclassificazione dettagliati.

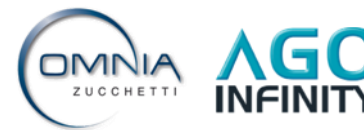

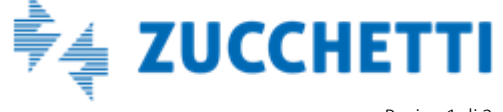

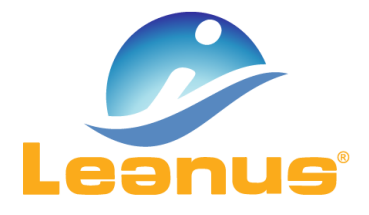

## Aggiungere/Eliminare annualità al Business Plan

Dalla presente versione è possibile aumentare il numero di Esercizi del Business Plan fino a un massimo di 8 periodi consecutivi.

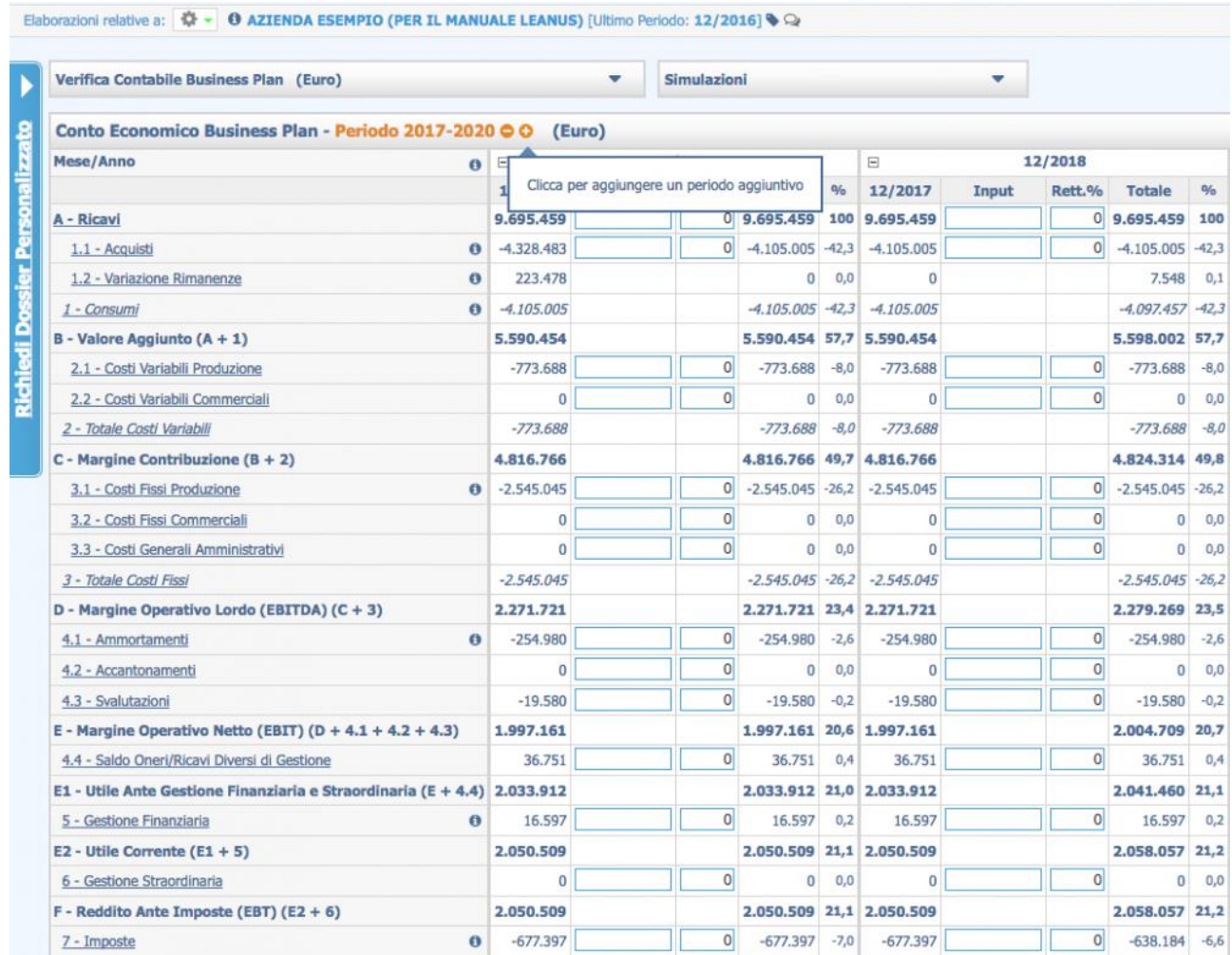

All'interno del Modulo Business Plan, Leanus elabora in automatico 4 periodi contabili successivi all'ultimo esercizio presente in Analisi di Bilancio.

Per incrementare il numero di periodi annuali:

1. Accedere al Modulo Business Plan/Conto Economico (o Stato Patrimoniale)

2. Cliccare sul "+" posto a destra del "Periodo 2017 – 2020" (nel nostro esempio evidenziato in arancio)

3. Confermare la scelta cliccando "OK" sul popup di richiesta.

Ripetere l'operazione fino al raggiungimento del numero di periodi annuali desiderati.

Per ridurre il numero di periodi contabili cliccare sul "-". Si precisa che sarà possibile eliminare unicamente l'ultimo periodo disponibile.

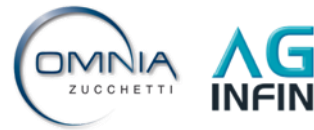

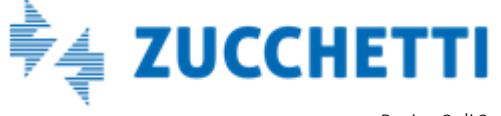